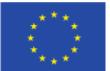

This project has received funding from the European Union's Horizon2020 research and innovation programme under grant agreement N° 863819

FlexPlan

Advisory Board | 24<sup>th</sup> November 2021

Presentation of the Graphical User Interface of the new FlexPlan planning tool

Maxime Hanot N-SIDE

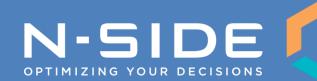

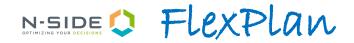

### Agenda

- Reminder: the FlexPlan Planning Tool
- The Graphical User Interface (GUI):
  - GUI Design Process
    - Requirements, sketches and user flows
    - Wireframes and prototypes
    - Mock-ups and prototypes
  - Implementation
  - Live Demonstration

# Reminder: the FlexPlan Planning Tool N-SIDE C FLexPlan

#### The FlexPlan planning tool aims at solving a large-scale optimization problem

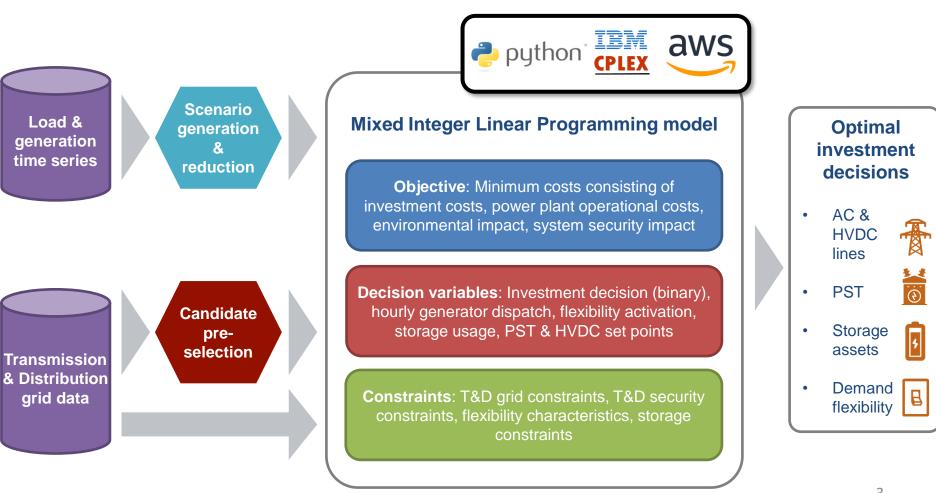

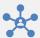

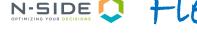

N-SIDE S Flexplan

Building up a Graphical User Interface is a rigorous, methodological and iterative process

- In order to build the right product for the users, it requires to go through a full process of user experience (UX) / user interface (UI) design prior to the development phase with the following main steps:
  - Identification of requirements: collect the feedback/opinion of potential users through customer consultation surveys
  - **Design** of the GUI: technologies, features and interactions between the screens
  - **Implementation** of the GUI, including the link with the core engine of the tool
  - Writing **documentation** for the GUI and using of the planning tool

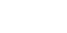

We are here!

## Requirements Analysis and User Flows N-SIDE C FLEXPLAN

#### Building up a Graphical User Interface is a rigorous, methodological and iterative process

- Analyze the **requirements**
- Sketch and draft ideas to fulfill
- Compose user flows (diagrams representing the user's journeys) that match the requirements
- **Iterate** to quickly get in the right direction
- Create a **rough idea** of the potential future app

| Sep 1                                                                          | $\longrightarrow$ |                                                                                                    | Simulations may<br>sortable by statt<br>and other<br>parameters |
|--------------------------------------------------------------------------------|-------------------|----------------------------------------------------------------------------------------------------|-----------------------------------------------------------------|
| User arrives at welcome<br>screen and is prompted to<br>enter his credentials. |                   | Upon login, user arrives on a<br>dashboard page where he can see<br>some profile settings and history<br>of scenarios loaded in the app. |                                                                 |

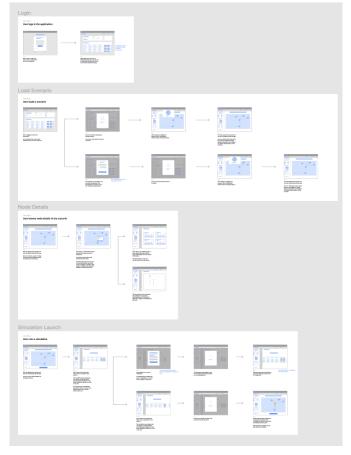

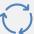

### Wireframes and Prototypes

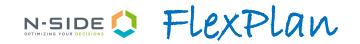

Building up a Graphical User Interface is a rigorous, methodological and iterative process

- **Concretize** the **features** aiming to fulfill the requirements
- Represents the final application without any design consideration
- Focus on **user experience** and structure of the application
- Again, **iterations** and discussions with partners to reach agreement over the features
- Prototyping (showing the links between the different screens) your wireframe enable interaction and simulate behavior of the final app

| Account Request                                                                                                    | O O http://webshe.utl |                                                                                                   |                         |  |
|----------------------------------------------------------------------------------------------------|-----------------------|---------------------------------------------------------------------------------------------------|-------------------------|--|
| Please indicate your email address and a description message for your<br>request.<br>An addinisistuator will review your request once sent.<br>Email |                       | FlexF                                                                                             | Plan                    |  |
| Ernal address<br>Description<br>Reguest description                                                                                                  |                       | Lorem ipsum dolor sit amet, o<br>efit. A aliquam ante integer les<br>cursus est, rhoncus interdum | tus fames. Quis aliquet |  |
|                                                                                                    |                       | Usemane<br>Usemane                                                                                |                         |  |
| Request Access                                                                                                    |                       | Password .                                                                                        |                         |  |
| Int Request Notification                                                                                                    |                       | Login                                                                                             |                         |  |
| Your access reguest has been received.<br>An administrator will soon tension it.                                                                     |                       | Connection issues?                                                                                | Request Account         |  |
|                                                                                                    |                       |                                                                                                   |                         |  |
|                                                                                                    |                       | Terms of Service                                                                                  | Privacy Pulicy          |  |

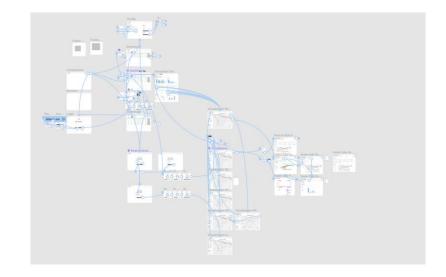

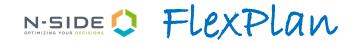

Building up a Graphical User Interface is a rigorous, methodological and iterative process

- **Reaching agreements** on the features
- Time to create a **high-fidelity** version of the final app
- Will help refine features and validate with partners
- Will help developers to implement the product: no need to reflect or improvise what the app must look like

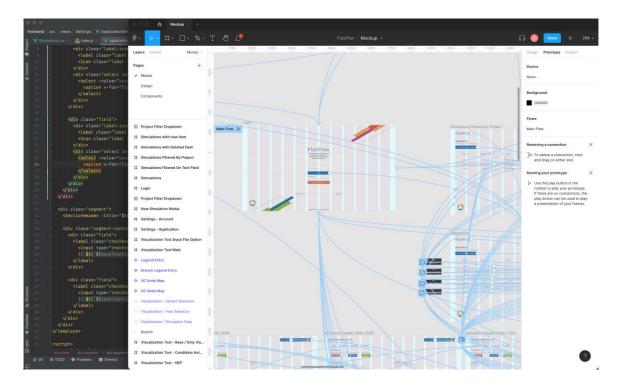

#### The simulation dashboard is the cockpit of the user

| Simulations                             |                       |                       |           |                              |                   |                        |         |
|-----------------------------------------|-----------------------|-----------------------|-----------|------------------------------|-------------------|------------------------|---------|
| Treate, browse and manage your FlexPlan |                       |                       |           |                              | Filter by project | Search                 |         |
| Project ↓₹                              | Simulation Name 47    | Type ↓≓               | Status ↓₹ | Launch Date 17               | Total Cost ↓      | Input File ↓₹          | Actions |
| Project A                               | Expansion Plan for XY | Full FlexPlan Process | RUN       | 12 May 2021 - 21:32:54       |                   | input_file_200321.json | ₩       |
| Project A                               | Expansion Plan for XY | Full FlexPlan Process | WRN       | 12 May 2021 - 19:32:54       | 713.934,43 €      | input_file_200321.json | Ŧ       |
| Project A                               | Expansion Plan for XY | Full FlexPlan Process | END       | 20 April 2021 - 14:12:54     | 343.423,43 €      | li_gm_a.json           | ₽       |
| Project B                               | Expansion 00 D        | Full FlexPlan Process | END       | 13 May 2021 - 21:32:54       | 276.423,43 €      | test.json              | ₩       |
| Project B                               | Expansion 00 C        | Full FlexPlan Process | END       | 10 May 2021 - 21:32:54       | 832.423,43 €      | test.json              | Ŧ       |
| Project B                               | Expansion 00 B        | Full FlexPlan Process | END       | 3 May 2021 - 11:36:54        | 543.423,43 €      | test.json              | ≓       |
| Project B                               | Expansion 00 A        | Full FlexPlan Process | ERR       | 15 September 2020 - 21:32:54 |                   | test.json              | Ŧ       |
|                                         | *                     |                       |           |                              |                   |                        |         |

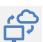

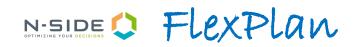

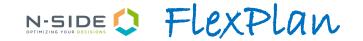

#### From the dashboard, the user can quickly access summarized information of its runs

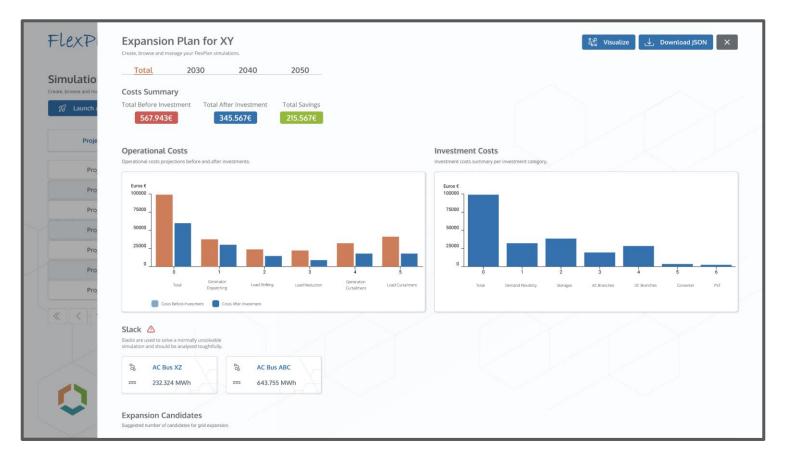

#### All steps of the FlexPlan planning tool can be visualized in the Graphical User Interface

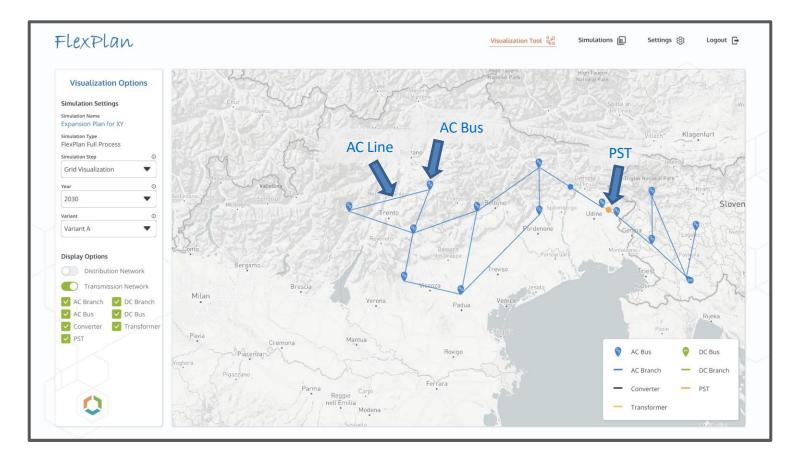

Step 1: visualize the grid as it exists today (non-expanded)

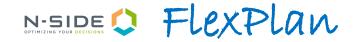

#### All steps of the FlexPlan planning tool can be visualized in the Graphical User Interface

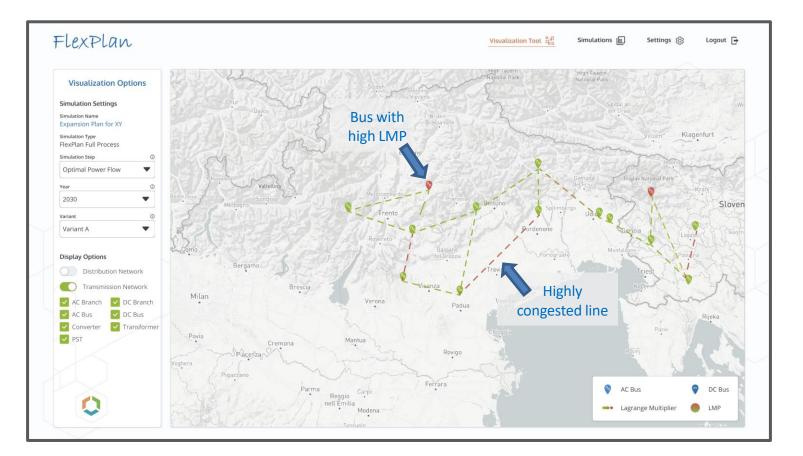

**Step 2**: visualize the results of the non-expanded optimal power flow with, in particular, congested lines and buses with high locational marginal prices

N-SIDE S Flexplan

#### All steps of the FlexPlan planning tool can be visualized in the Graphical User Interface

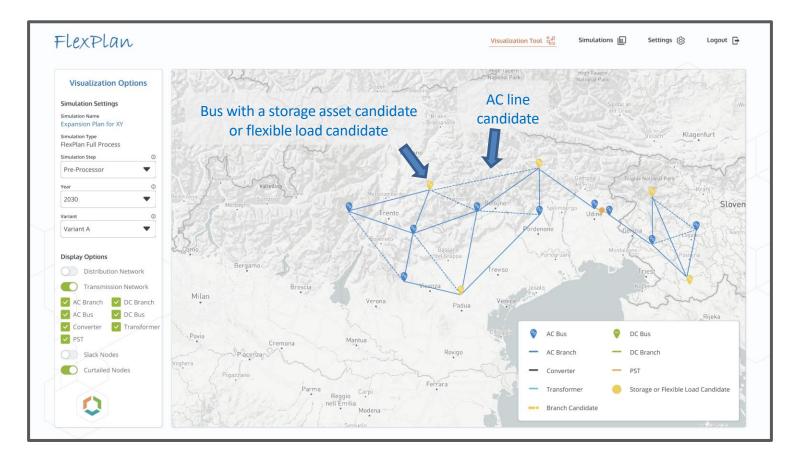

**Step 3**: visualize all the possible network reinforcement candidates, storage asset candidates and flexible demand candidates computed and provided by the pre-processor

N-SIDE S Flexplan

#### All steps of the FlexPlan planning tool can be visualized in the Graphical User Interface

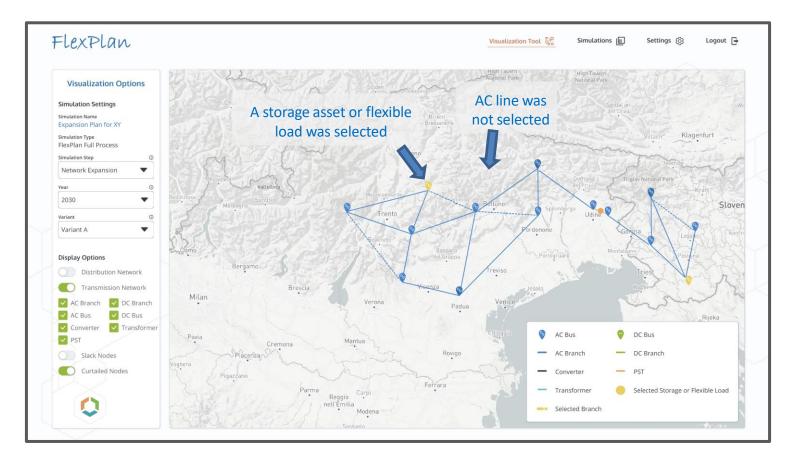

**Step 4**: visualize the network assets, storage elements and demand response programs selected by the FlexPlan planning tool to solve congestion issues while minimizing global system costs

### Implementation

N-SIDE O FLEXPLAN

#### Implementation can then smoothly take place with the mock-ups as reference

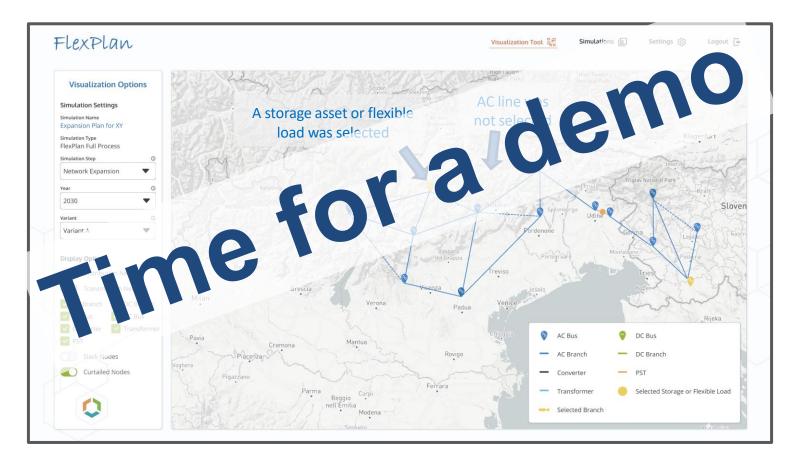

**Step 4**: visualize the network assets, storage elements and demand response programs selected by the FlexPlan planning tool to solve congestion issues while minimizing global system costs

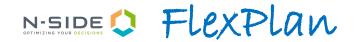

Thank you...

| Maxime Hanot               |                  |
|----------------------------|------------------|
|                            |                  |
| <b>Contact Information</b> |                  |
| Affiliation:               | N-SIDE           |
| Phone:                     | +32 494 19 13 83 |
| Email:                     | mha@n-side.com   |

# FlexPlan

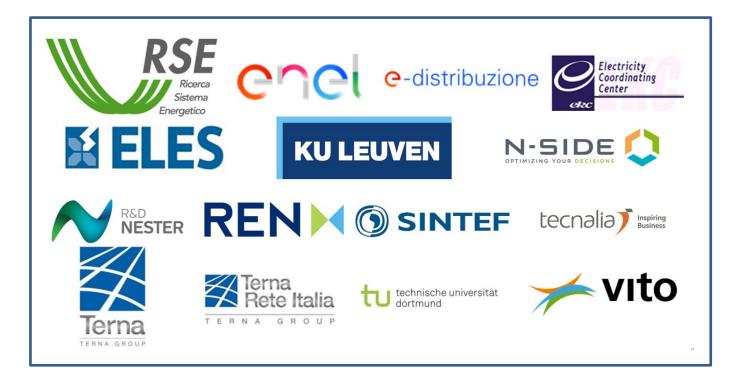

#### FlexPlan-Project.eu

This presentation reflects only the author's view and the Innovation and Networks Executive Agency (INEA) is not responsible for any use that may be made of the information it contains.